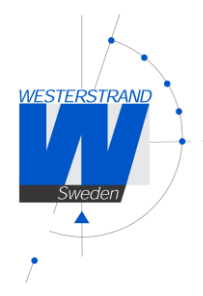

Tan/MLE

# **Bruksanvisning**

# **Digitalur**

# **LUMEX5 NTP, LUMEX7 NTP, LUMEX12 NTP LUMEX5S NTP, LUMEX7S NTP, LUMEX12S NTP**

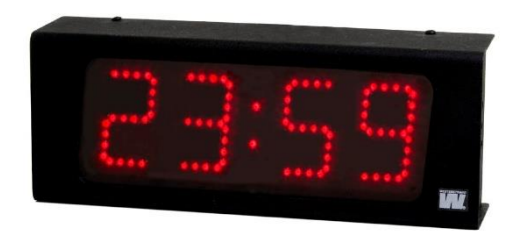

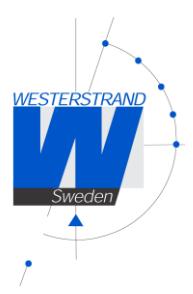

## Index

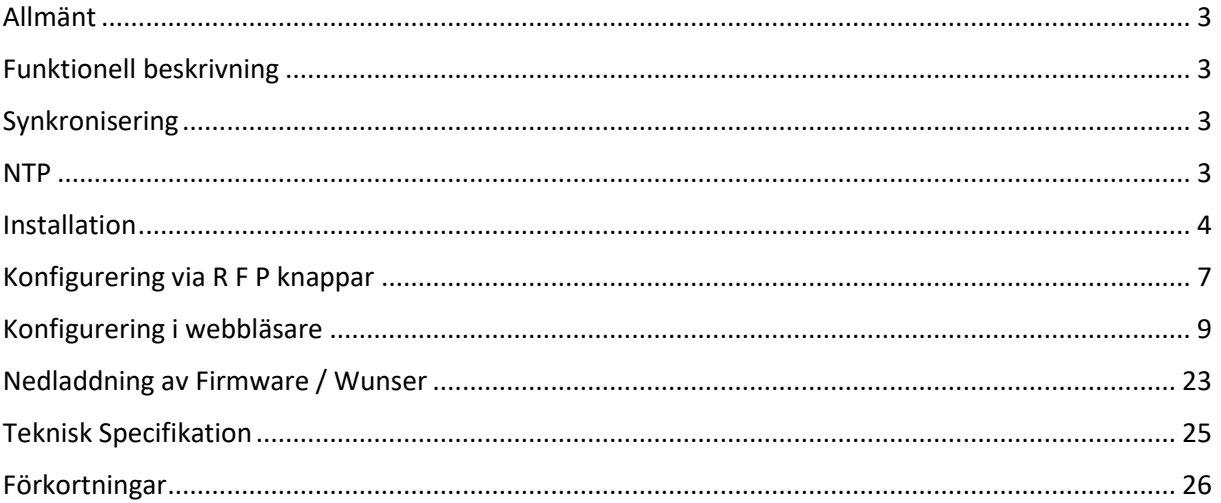

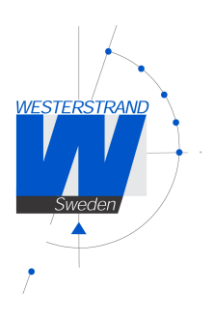

## <span id="page-2-0"></span>Allmänt

LUMEX5, LUMEX7 och LUMEX12 är digitalur avsedda för inomhusanvändning. Tiden visas i timmar och minuter, i 12-timmars eller 24-timmarsformat. Uret kan konfigureras att alternera mellan att visa tid, datum och temperatur. Ljusstyrkan är justerbar med en automatisk dimmerkontroll. Uret är förberett för tidssynkronisering via NTP ("Network Time Protocol") från en NTP-server. Om NTP-anslutningen bryts så fortsätter uret att gå med den inbyggda tidsbasen. Konfigurering av nätverksinställningar, ljusintensitet och andra parametrar görs i en webbläsare.

Default fabriksinställning för tilldelning av IP-adress är DHCP med fallback IP-adress 192.168.3.10. Notera att om standardinställningarna används så behövs ingen konfigurering.

Uret drivs av 230 V via elnätet. Vid strömavbrott stängs displayen av, men den inbyggda realtidsklockan fortsätter att gå i 48 timmar. När strömmen har återställts sker synkronisering igen automatiskt.

## <span id="page-2-1"></span>Funktionell beskrivning

#### Uppstart

När strömkabeln ansluts till elektroniken så visas tiden från den interna tidräknaren. Om det inte finns någon korrekt tid visas istället streck på displayen. Efter några sekunder efterfrågas tiden från en NTP-server och när ett korrekt tidsmeddelande har mottagits så visas rätt tid. Ifall NTP-anslutningen förloras så kommer uret att fortsätta gå med den inbyggda kvartskristallen som tidsreferens.

## <span id="page-2-2"></span>Synkronisering

## <span id="page-2-3"></span>NTP

Uret är förinställt för tidssynkronisering via NTP ("Network Time Protocol") från en NTP server. När ett korrekt tidsmeddelande har mottagits så visas rätt tid automatiskt. När uret är i synk och tidsmeddelandet har accepterats så blinkar kolonet mellan timmar och minuter.

#### Standalone

Om klockan inte har någon extern synkronisering så fungerar den självgående.

## Säkerhet

Installation och underhåll av denna enhet måste utföras av ackrediterad personal. Denna produkt får inte installeras av obehöriga användare/operatörer. Elektrisk installation av utrustningen måste följa tillämpliga elektriska standarder

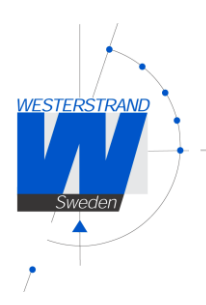

## <span id="page-3-0"></span>Installation

## Väggmonterad enkelsidig

- Lossa 4 st. skruvar, 2 st. ovansida och 2 st. undersida, ta bort fronten och montera bakplåt på vägg. Vi rekommenderar Ø4mm och 30mm långa skruvar anpassade för väggens material.
- Bryt strömmen innan fastinstallation. Kabeln ska vara dubbelisolerad och avskalas max 3cm. Den ska även säkras med kabelavlastningen.
- Anslut LAN kabeln till RJ45.
- Anslut matningsspänning 230VAC, 50Hz.
- Vid fast anslutning skall inkoppling till det matande nätet ska ske via en lätt åtkomlig separat manöverbrytare (2-polig, 3 mm kontaktgap).
- Montera tillbaka fronten.
- Konfigurera klockan.

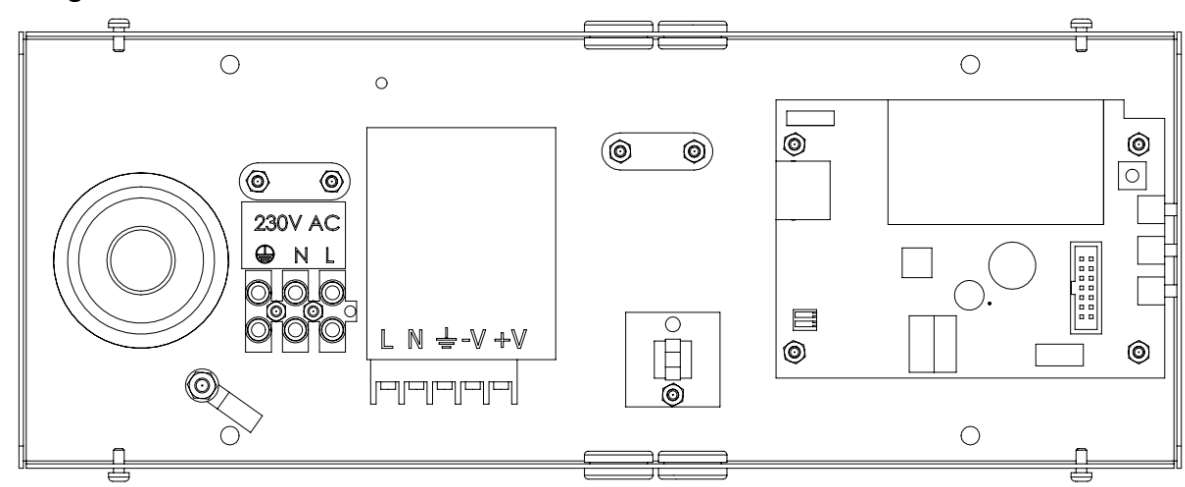

4 (26)

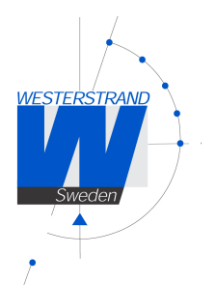

## Takmonterad dubbelsidig.

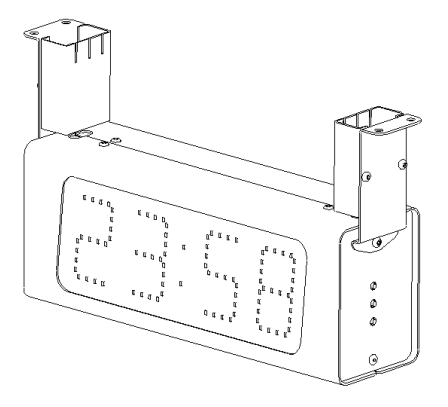

- Lossa 2 st. skruvar under service fronten (fronten som har R,F,P knappar på höger sida.). Ta bort fronten.
- Montera de 2 takfästena på digitalklockan och montera den.
- Anslut LAN kabeln till RJ45.
- Anslut matningsspänning 230VAC, 50Hz.
- Vid fast anslutning skall inkoppling till det matande nätet ska ske via en lätt åtkomlig separat manöverbrytare (2-polig, 3 mm kontaktgap).
- Montera fronten på klockan och montera täckplåtarna för takfästena.
- Konfigurera klockan

#### Väggmonterad dubbelsidig

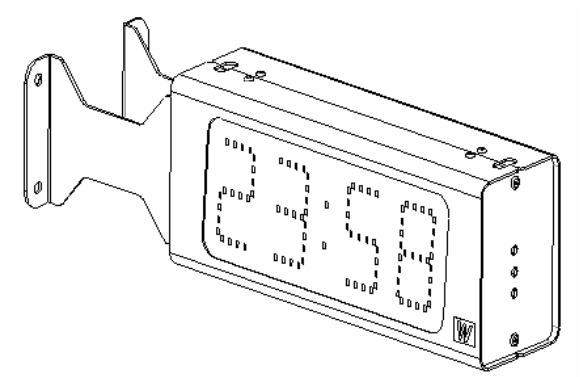

- Lossa 2 st. skruvar under service fronten (fronten som har R,F,P knappar på höger sida.). Ta bort fronten.
- Montera klockan på vägg.
- Anslut LAN kabeln till RJ45.
- Anslut matningsspänning 230VAC, 50Hz.
- Vid fast anslutning skall inkoppling till det matande nätet ska ske via en lätt åtkomlig separat manöverbrytare (2-polig, 3 mm kontaktgap).
- Montera fronten på klockan.
- Konfigurera klockan

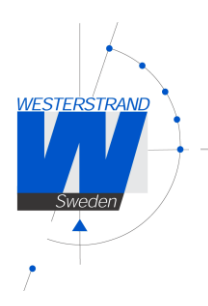

Anslutning temperatursensor, temperatur/luftfuktighetssensor eller extern dimmer. (option)

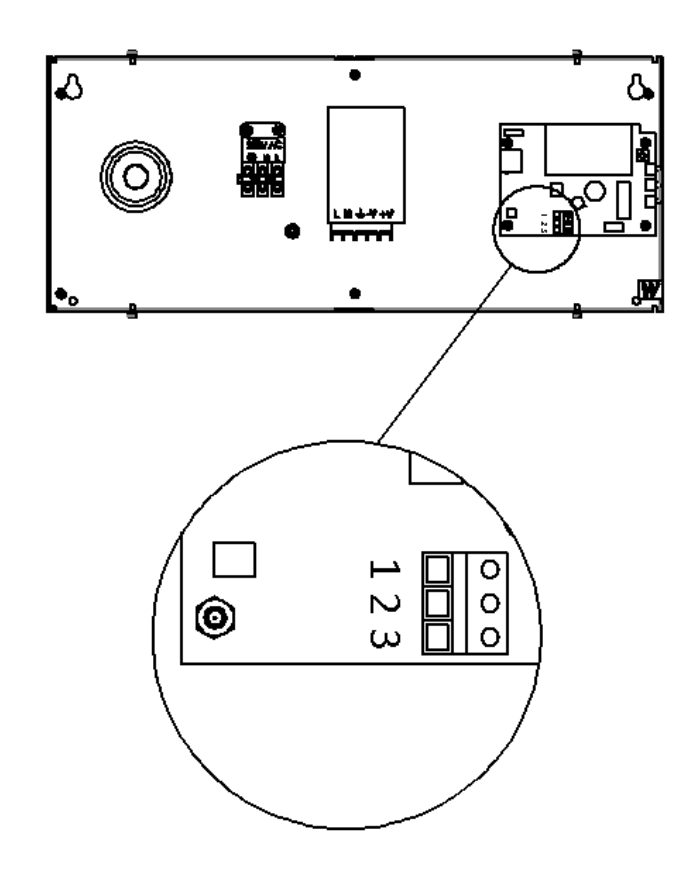

- 1. Röd
- 2. Svart
- 3. Skärm

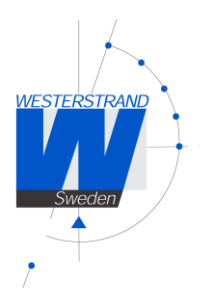

# <span id="page-6-0"></span>Konfigurering via R F P knappar

## Allmänt

Konfigurering av nätverksparametrar, ljusintensitet och andra parametrar görs via en WEB-browser. Några parametrar kan även sättas via 3 knappar placerade på sidan av klockan. Notera att om default inställningar används behöver ingen inställning att göras.

Inställningar görs med knappar placerade på sidan av klockan (se nedan).

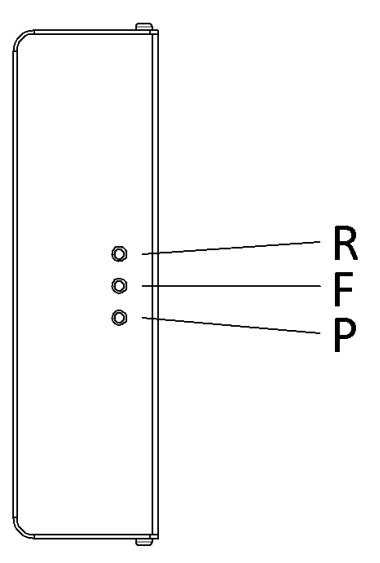

#### Knapp

[R] Return Återgå till tidvisning.

[F] Funktion Nästa funktion / Acceptera visat värde

[P] Program Gå in i visad funktion / Öka visat värde. Håll inne knapp för snabb räkning.

#### Programmering av tid

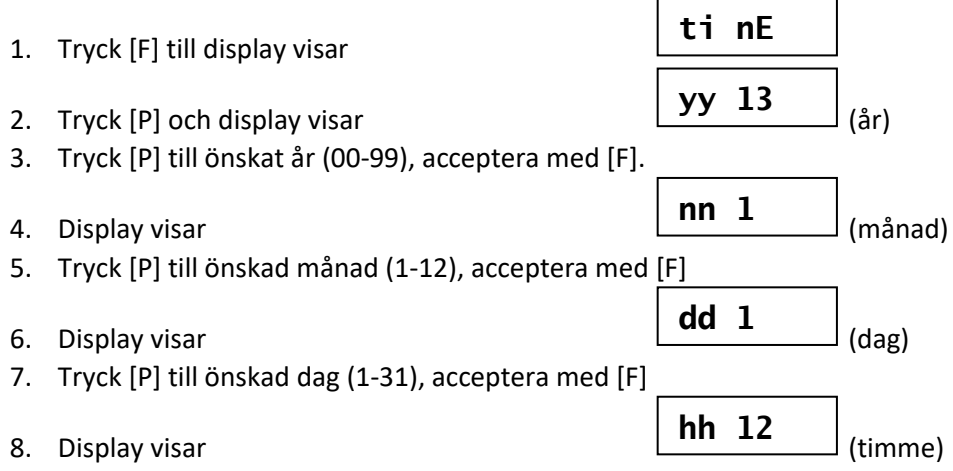

#### 7 (26)

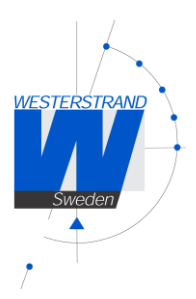

- 9. Tryck [P] till önskad timme (0-23), acceptera med [F]
- 

10. Display visar (minuter) (minuter) 11. Tryck [P] till önskad minut (00-59), acceptera med [F] och klockan börjar.

**nn 07**

**ti nE**

**di SP**

**di 1**

- 12. Display visar
- 13. Tryck [R]. Programmering klar.
- 14. Display visar inställd tid.

#### Inställning av ljusintensitet

Displayens ljusintensitet kan ställas in på 8 olika nivåer. En automatisk dimmer funktion reglerar ljusintensiteten inom varje vald nivå.

- 1. Tryck [F] tills display visar (display)
- 2. Tryck [P] för att välja.
- 3. Display visar  $\begin{bmatrix} 3 & -1 \end{bmatrix}$  (display intensitet)
- 4. Tryck [P] till önskad nivå (1 låg, 8 hög), acceptera med [F].
- 5. Tryck [R]. Programmering klar.

#### Visa / konfigurera IP adress

Klockans IP adress kan sättas som statisk eller dynamisk (DHCP). Konfigurering av IP adress görs via en web-browser. Default inställning för klockan är DHCP.

Det är möjligt att använda R-, F- och P- knappen för att se eller ändra klockans IP adress. Man kan också se om klockans IP adress är statisk eller dynamisk.

Om adressen är dynamisk, kan man inte ändra klockans IP adress via knapparna.

Att se klockans IP adress:

Följande exempel visar IP adress 192.168.2.51

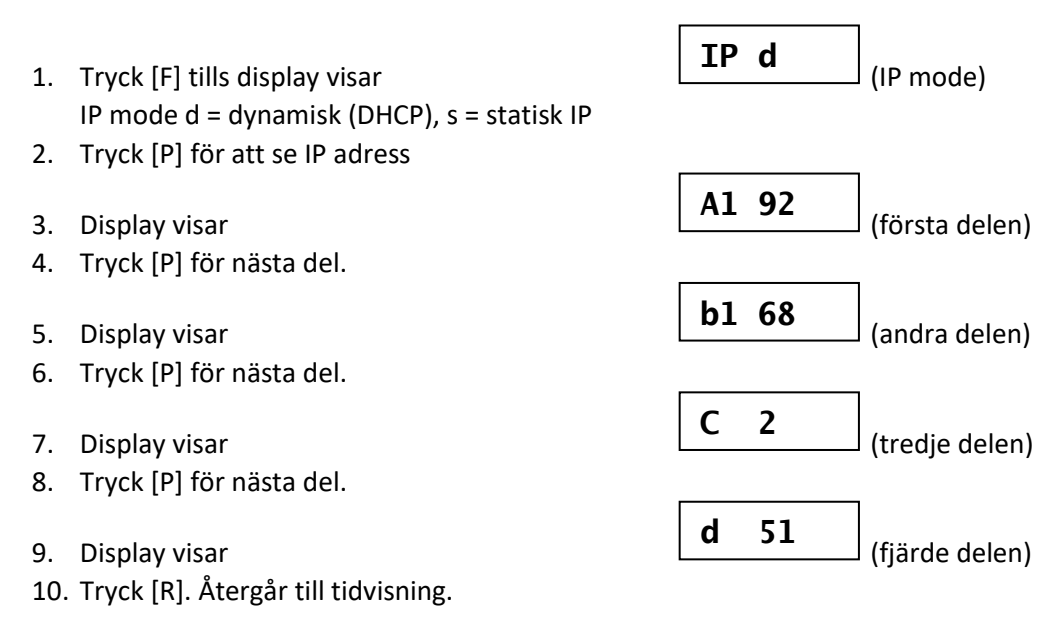

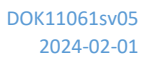

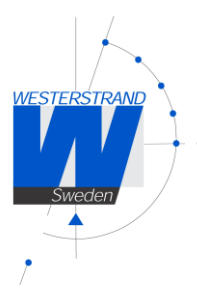

## <span id="page-8-0"></span>Konfigurering i webbläsare

## Inloggning

Det går att logga in som administratör eller som gäst. Administratören kan både läsa och ändra i inställningarna i gränssnittet. Gästanvändare kan endast läsa.

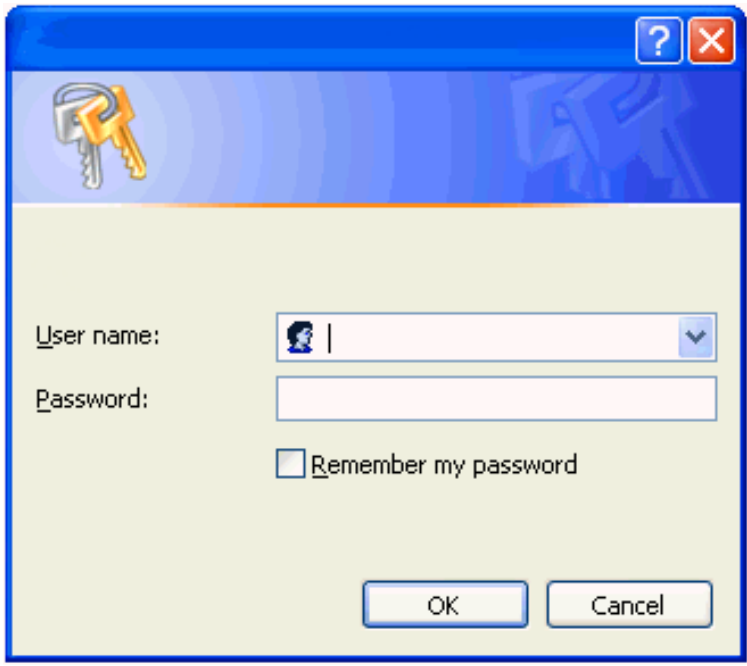

#### Användarnamn

*Admin* eller *gäst*.

#### Lösenord

Skriv in lösenord. Default lösenord är *password*. Efter inloggning visas en funktionsmeny.

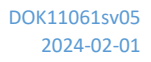

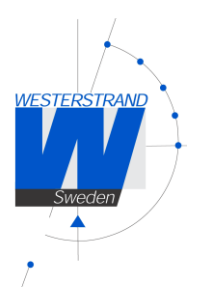

## Status

Urets status visas på förstasidan i funktionsmenyn.

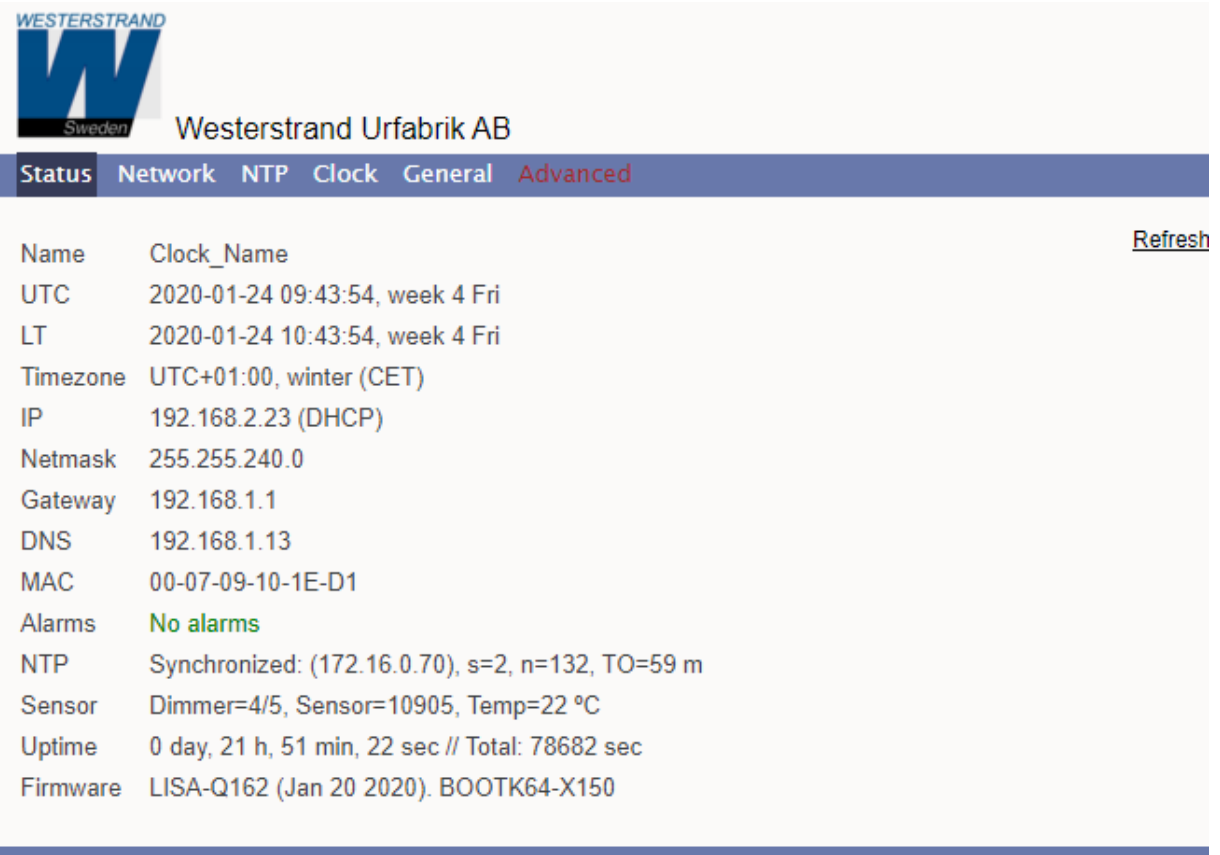

© 2020 Westerstrand Urfabrik AB

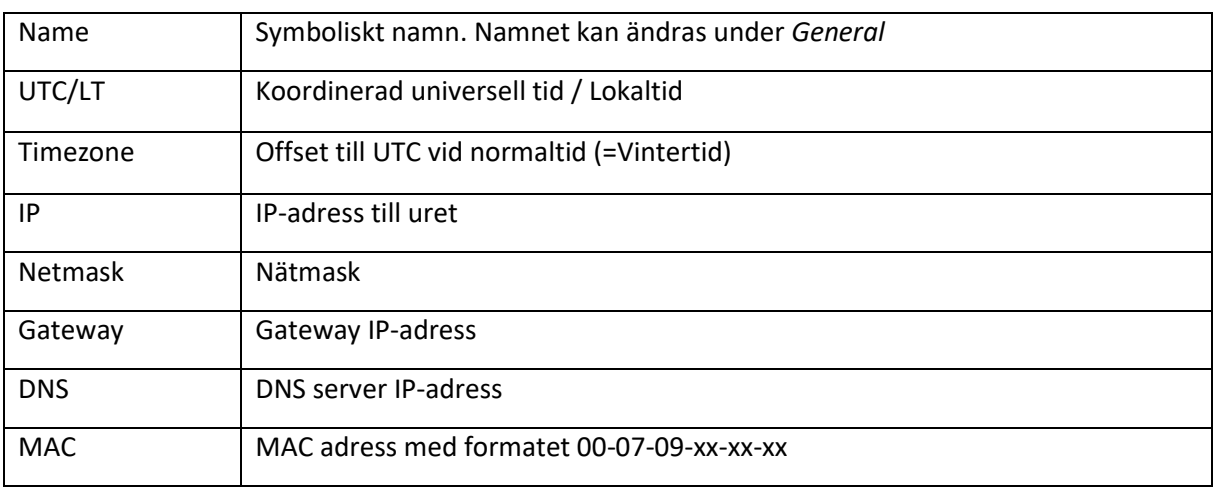

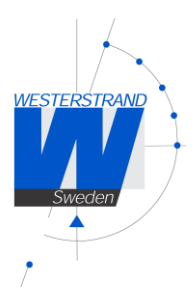

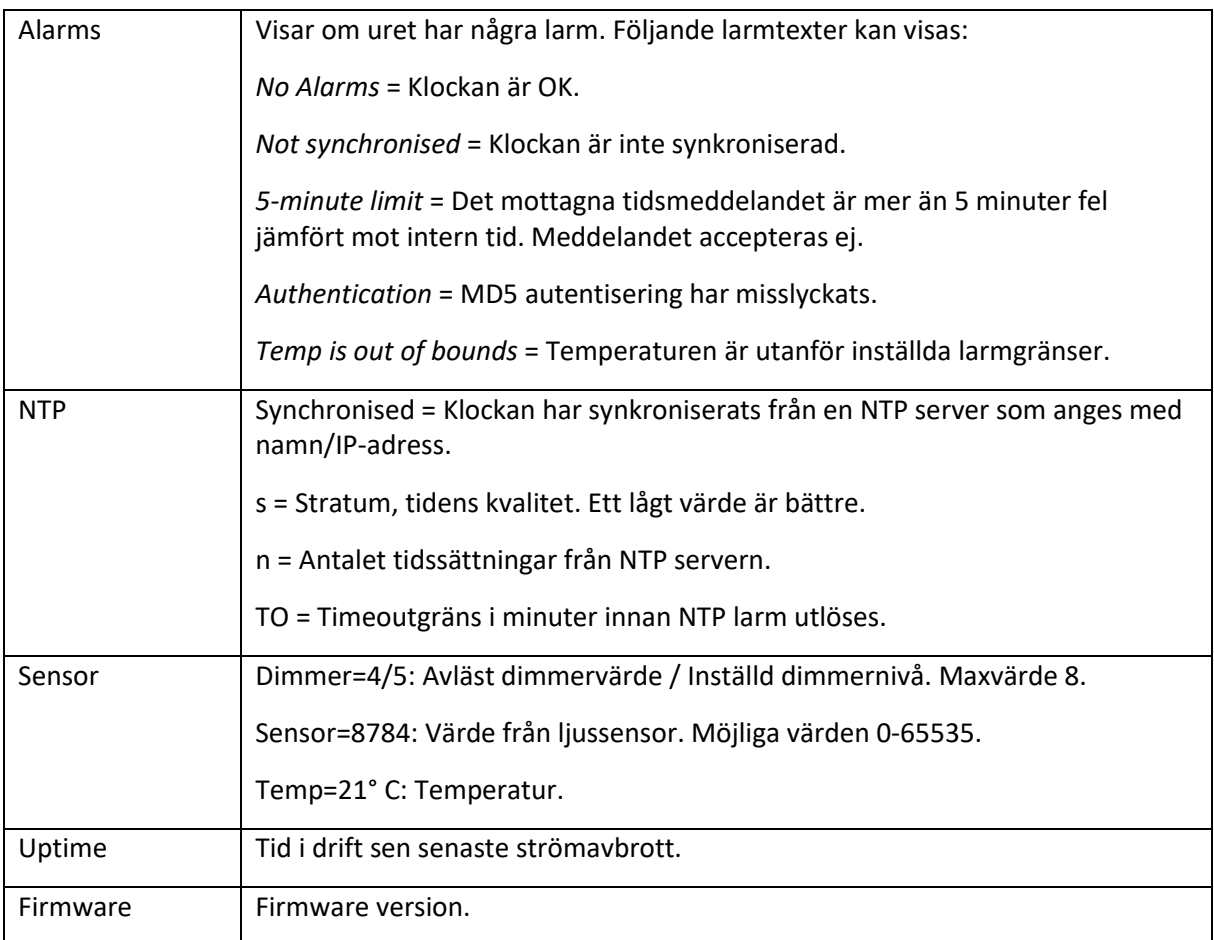

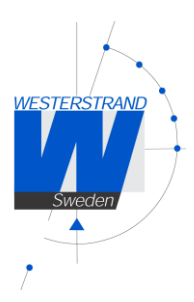

## Nätverk

Inställning av allmänna nätverksparametrar.

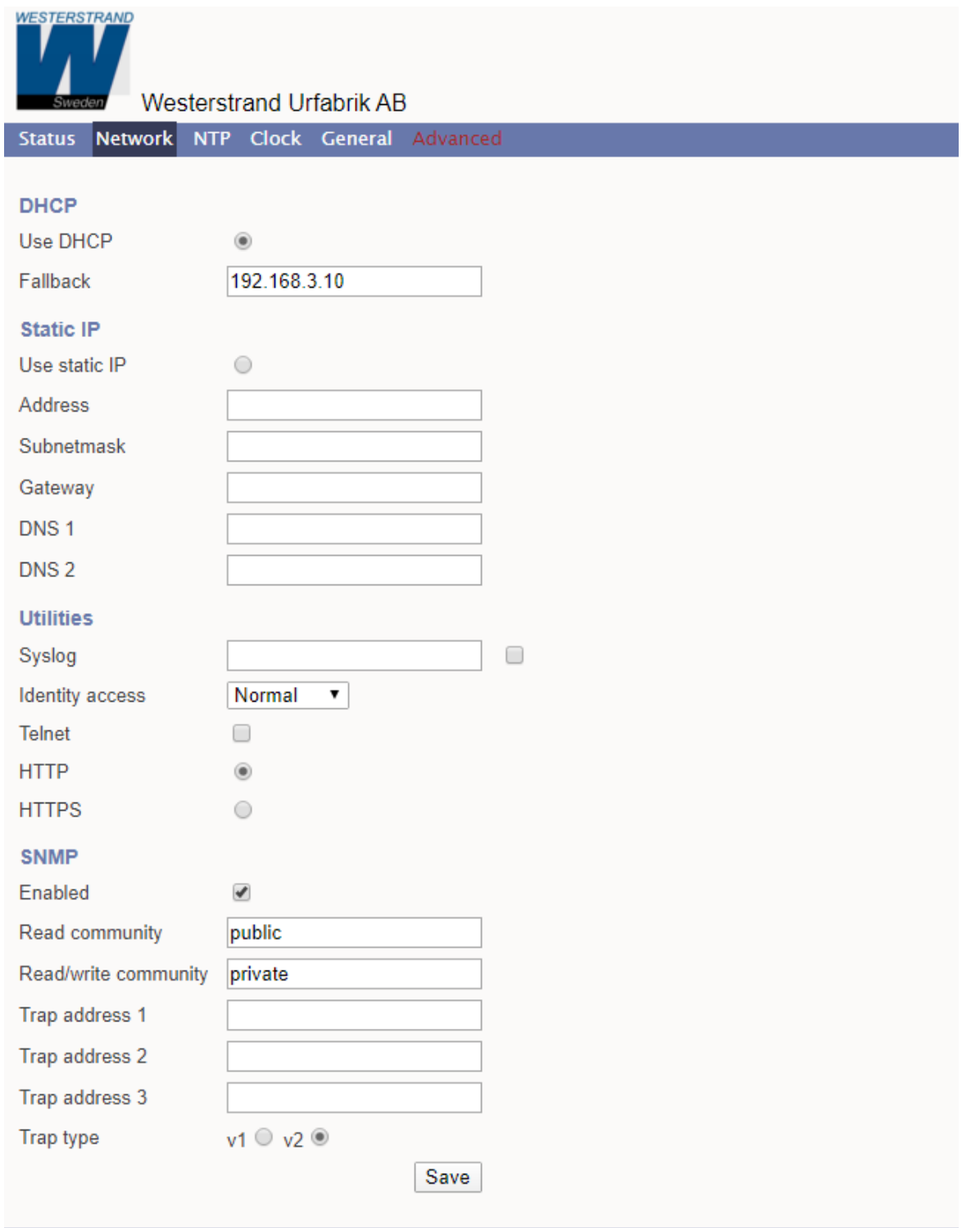

© 2020 Westerstrand Urfabrik AB

DOK11061sv05 2024-02-01

13 (26)

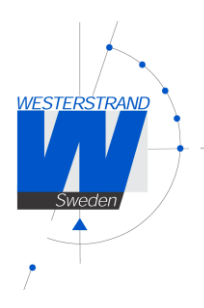

#### DHCP

**På** – Dynamisk tilldelning av IP-adress. Vid problem används den IP-adress som angivits som "Fallback".

**Av** – IP-adress under *Static IP* används.

#### Static IP

Aktivera **Use Static IP** för att använda en fast IP-adress.

Address: Ange den IP-adress som ska användas. Subnetmask: Ange nätmask ("subnetmask") här. Gateway: Gateway IP-adress.

DNS: IP-adress till DNS server. Två DNS servrar kan anges, DNS1 and DNS 2.

#### **Utilities**

Syslog: Här anges IP-adressen till en Syslog-server. Syslogmeddelanden aktiveras om checkrutan är ikryssad.

Identity access - används i kombination med programmet Wunser. Wunser är ett PC-program som används för att söka efter och göra enklare konfigurering av Westerstrandsprodukter. Wunser kan också användas för att uppgradera Firmware.

Wunser använder UDP port 9999 för att kommunicera med andra Westerstrandsprodukter, och UDP port 69 vid nedladdning av ny programvara. Dessa portar kan vara öppna, stängda eller förberedda för krypterad kommunikation.

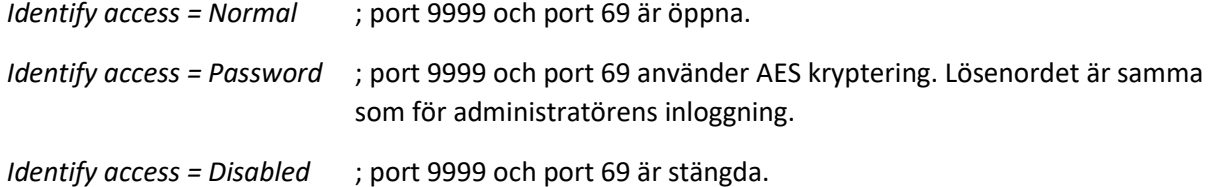

Telnet: Användning av Telnet protokoll tillåts om denna är ikryssad.

HTTP: Användning av http-protokoll (webbläsare) är aktiverad.

HTTPS: Användning av säker kommunikation med HTTPS-protokoll (webbläsare) är aktiverad.

#### SNMP

*Enabled* = Kryssa i checkrutan för att aktivera SNMP.

Definiera communityt i fälten *Read community* och *Read/Write community.*

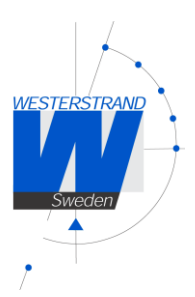

*Trap address 1-3:* Ange adressen till upp till 3 SNMP-servrar. IP-adressen kan specificeras som en IPadress eller som ett domännamn.

*Trap type:* Används för att välja SNMP trap version.

Trap type v1 = Trap enligt SNMPv1 Trap type v2 = Trap enligt SNMPv2

#### NTP

Inställningar för NTP.

#### General Description

Westerstrands NTP klienter har ett flertal funktioner för att uppnå en tillförlitlig, korrekt tid. Konfigureringen av funktionerna är flexibel, och funktioner kan aktiveras eller avaktiveras beroende på kundens individuella behov.

Som NTP klient har enheten tre olika sätt för att fastställa den mest korrekta och pålitliga servern att synkronisera systemklockan mot. Vilken modell som används beror på specifik installation och kundbehov. Upp till fem olika tidsservrar kan anges i NTP klientens serverlista.

De tre olika sätten är:

1. FIRST Använd alltid den första servern i listan om den är tillgänglig. Annars, gå till nästa.

Detta är passande för installationer där det är mer viktigt att veta exakt varifrån klienten får sin tid än det är att ha den mest korrekta tiden. De andra NTP servrarna i listan kommer fungera som backupservrar.

2. STRATUM Använd den NTP server med bäst stratum. Mjukvaran gör en förfrågan till alla servrar i listan och använder tiden från den som har bäst (=lägst) stratum. Om flera servrar har samma stratum så kommer den som är först i serverlistan användas.

Detta är passande för installationer där det är viktigt att tiden kommer från en tidsserver högt upp i pyramiden.

3. MEDIAN Gör en förfrågan till alla servrar i listan och använd sen medianvärdet (NTP servern som är i mitten). Detta kommer filtrera ut alla vilseledande tidsmeddelanden.

Utöver dessa regler finns även funktioner så som synkroniseringsgränser och en klockdisciplinsalgoritm. Klockdisciplinsalgoritmen mäter oscillatorns drift över en längre tid och kompenserar för avdrift.

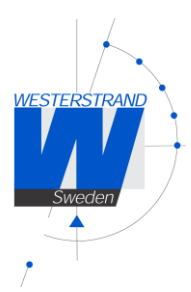

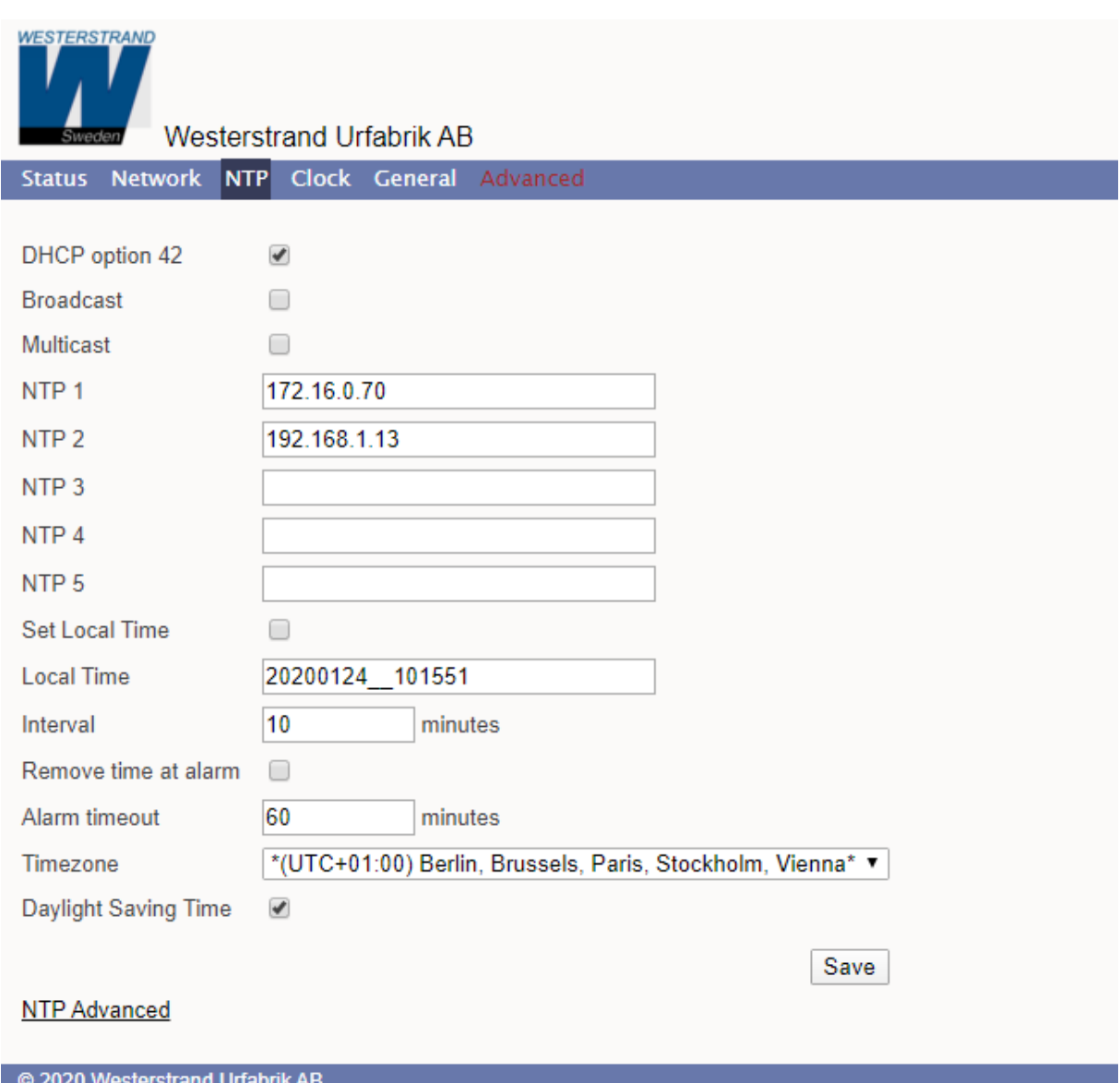

#### DHCP option 42

Aktivera för att hämta tiden från de NTP-servrar som tagits emot från DHCP servern (DHCP option 0042). Max 2 NTP servrar sätts automatisk med option 0042.

#### Broadcast

Acceptera broadcast/multicast tidsmeddelanden. Broadcast adress: 255.255.255.255

#### Multicast

Acceptera multicast tidsmeddelanden. Multicast adress: 224.0.1.1

15 (26)

DOK11061sv05 2024-02-01

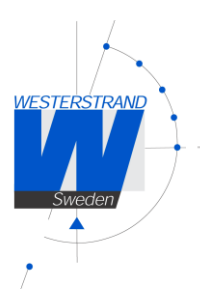

16 (26)

#### NTP server

NTP 1 - 5. Ange upp till 5 olika NTP servrar.

Ange IP-adress till servern t.ex. *192.168.1.237* eller ange adressen som en URL t.ex. *ntp.se*. Se även **NTP mode**=DHCP option 42 ovan. Om den första servern i listan felar så används automatiskt nästa och så vidare.

#### Set local Time

Används för manuell tidssättning.

#### Interval

Intervall i sekunder mellan NTP förfrågningar.

#### Remove time at alarm

Den här funktionen används för att definiera hur klockan ska bete sig vid ett NTP synkroniseringslarm (se "Alarm timeout" nedan). Om *Remove time at alarm* är ikryssad så visar klockan --:-- vid synkroniseringslarm. Om den inte är ikryssad så kommer klockan fortsätta visa tiden och använder sin egen inbyggda kvartsoscillator som tidsreferens.

#### Alarm timeout

Tiden i minuter tills NTP synkroniseringslarmet ska aktiveras vid utebliven NTP-synkronisering.

#### Timezone

Välj land/tidszon. NTP servrar sänder ut UTC-tid och klockan justerar sen UTC-tiden till lokal tid. Om DST ("Daylight Saving Time") är aktiverad så kommer klockan även justera för DST automatiskt.

#### Daylight Saving Time

Om denna är ikryssad så använder den här tidszonen DST (Daylight Saving Time).

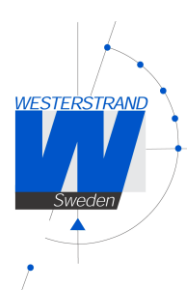

## NTP advanced

Avancerade NTP inställningar.

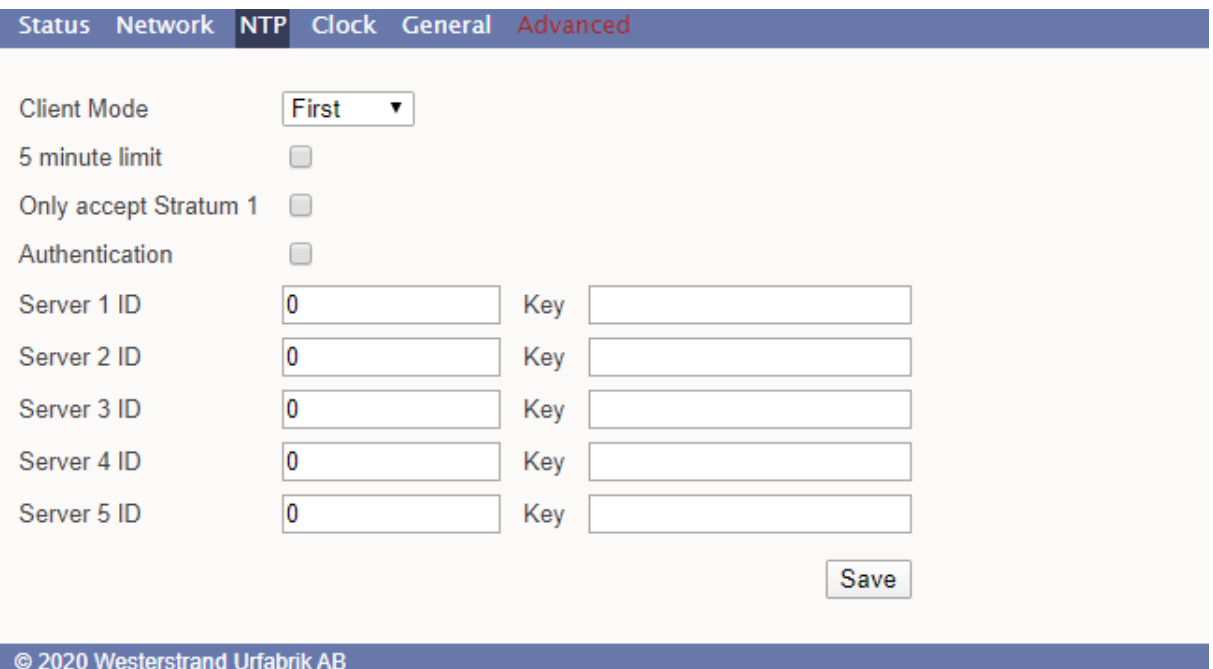

#### Client mode

**FIRST**. Använd alltid den första servern i listan om den är tillgänglig. Annars, gå till nästa.

Detta är passande för installationer där det är mer viktigt att veta exakt varifrån klienten får sin tid än det är att ha den mest korrekta tiden. De andra NTP servrarna i listan kommer fungera som backupservrar.

**STRATUM**. Använd den NTP server med bäst stratum. Mjukvaran gör en förfrågan till alla servrar i listan och använder tiden från den som har bäst (=lägst) stratum. Om flera servrar har samma stratum så kommer den som är först i serverlistan användas.

Detta är passande för installationer där det är viktigt att tiden kommer från en tidsserver högt upp i pyramiden.

**MEDIAN**. Gör en förfrågan till alla servrar i listan och använd sen medianvärdet (NTP servern som är i mitten). Detta kommer filtrera ut alla vilseledande tidsmeddelanden.

#### Only accept Stratum 1

Denna funktion gör det möjligt att endast synkronisera mot tidsservrar med Stratum 1. **På** – Synkronisera endast om tidsservern har Stratum 1 nivå. **Av** – Synkronisera oavsett vilken stratumnivå tidsservern har.

#### Authentication

Om denna funktion är aktiverad så används MD5 autentisering. Server ID/Key: Autentiseringsdata för de externa NTP-servrar som konfigurerats i listan under "NTP".

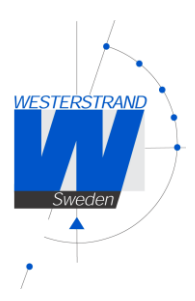

## **Clock**

Konfigurering av allmänna klockparametrar.

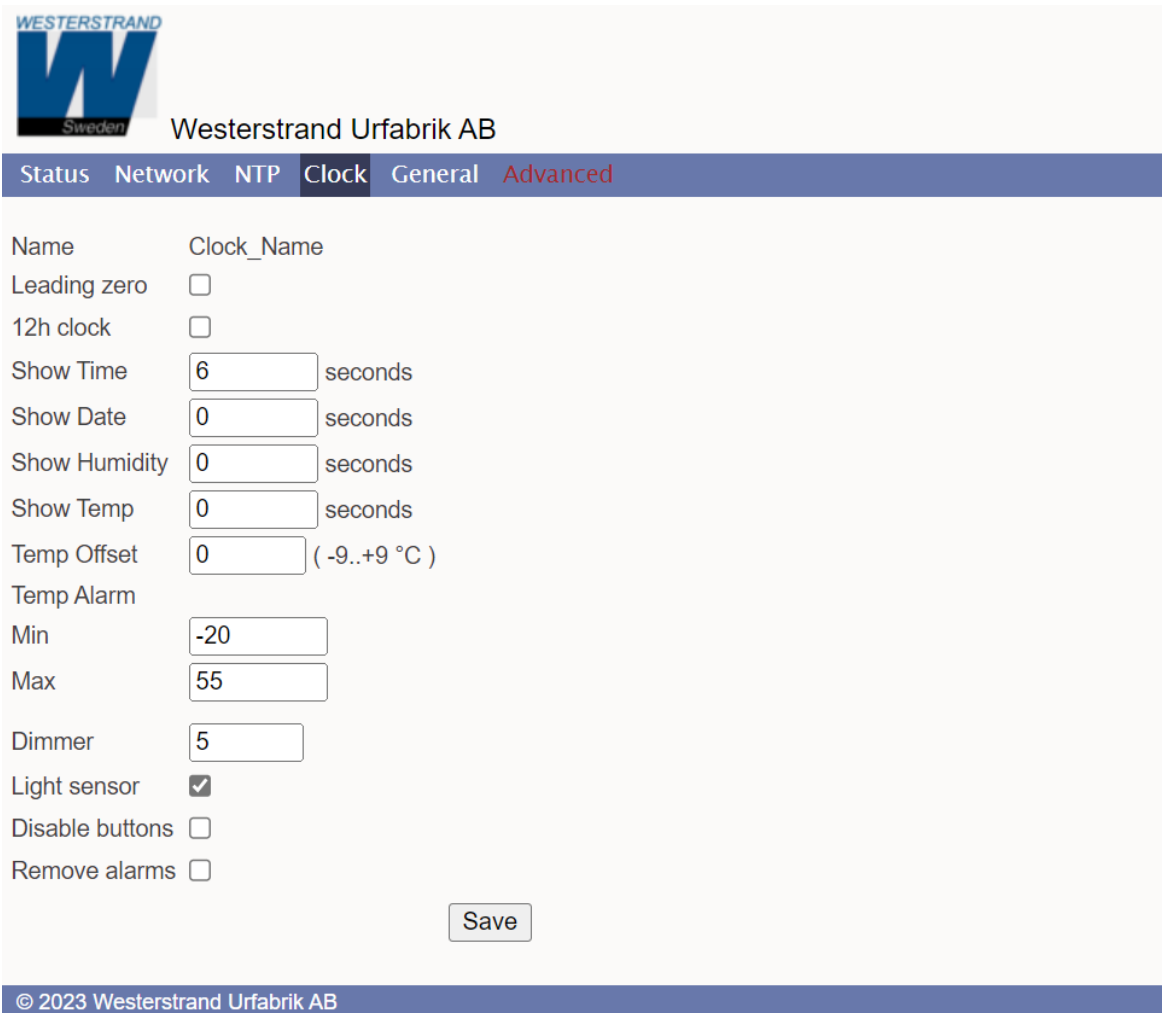

## Leading zero

**Tid**: ej ikryssad; " 8:29", ikryssad; "08:29". **Date**: ej ikryssad; " 7.9 ", ikryssad "07.9 " (Sep 7).

#### 12h clock

Visa " 2:49" (12h klocka) istället för "14.49" (24h klocka).

DOK11061sv05 2024-02-01

19 (26)

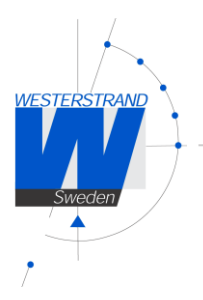

## Show Time

Loop-tid (anges i sekunder) för visning av tid.

#### Show Date

Loop-tid (anges i sekunder) för visning av datum.

#### Show Humidity

Loop-tid (anges i sekunder) för visning av Relativ luftfuktighet.

#### Show Temp

Loop-tid (anges i sekunder) för visning av temperatur.

#### Temp Offset

Justera temperaturavläsningen med en offset (-9 till +9°C).

#### Alarm

Ställ in temperaturgränser. Temperaturlarmet "Temp is out of bounds" kommer att vara aktivt när temperaturavläsningen är under min-värdet, eller över max-värdet.

#### Dimmer

Ange värde för dimmernivå (1-8).

#### Light sensor

Aktivera för att tillåta input från ljussensor.

#### Disable buttons

Inaktivera knapparna på klockan. När knapparna är låsta kan de endast användas till att visa IP-adressen.

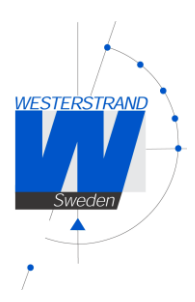

## General

Konfigurering av allmänna parametrar.

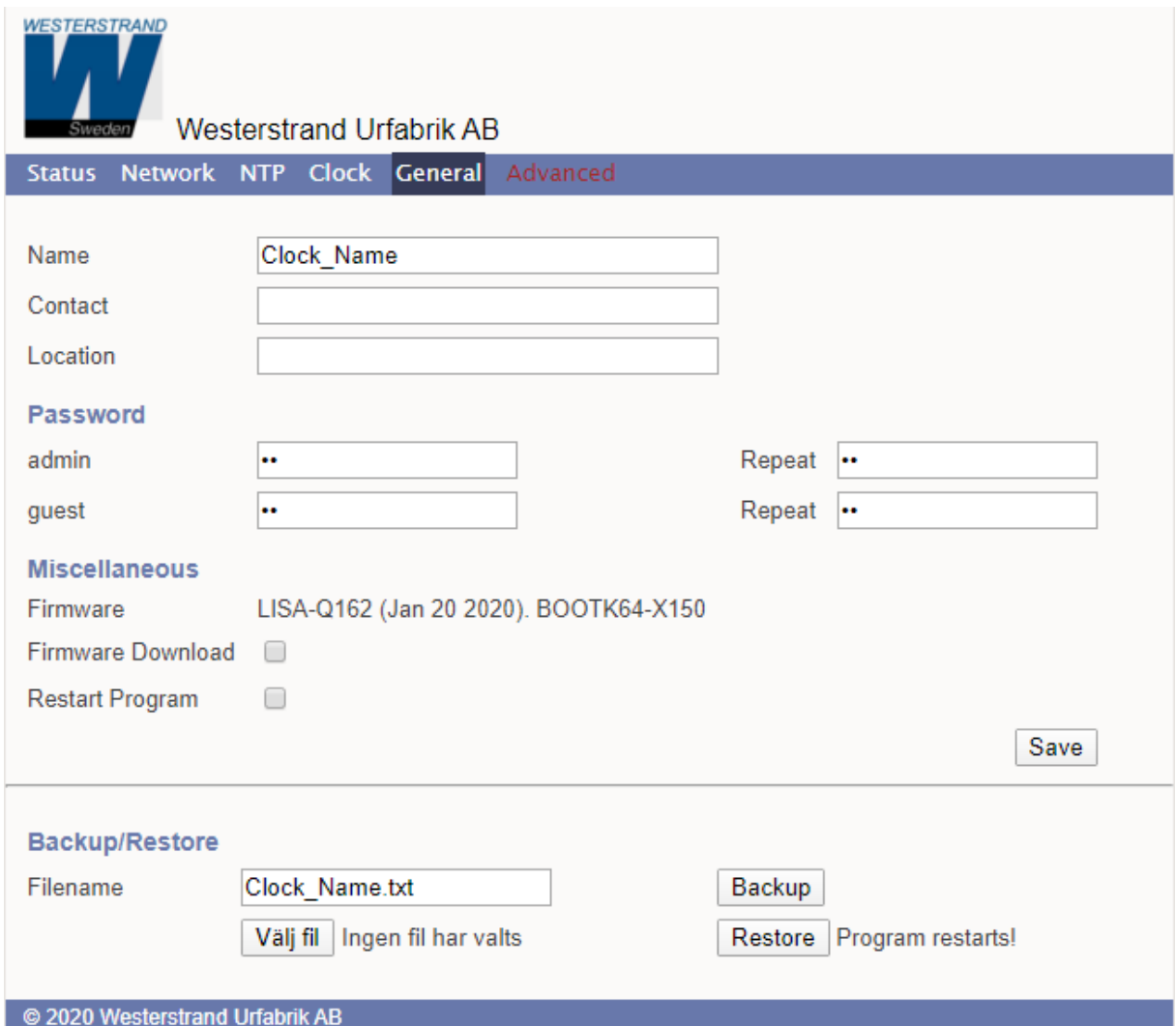

#### Name

Symboliskt namn, maximalt 64 tecken.

Namnet visas på Status-sidan och inkluderas också i SNMP och Syslog-meddelanden. Till exempel: "Digitalur, receptionen".

#### Contact

Kontaktperson, inkluderas i SNMP-meddelanden.

#### Location

Klockans placering, inkluderas i SNMP-meddelanden. Till exempel: "Byggnad 3 Rum 214".

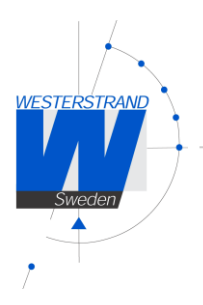

#### Password

Lösenord för inloggning. **Admin** = Administratörens lösenord. Administratören kan både läsa och skriva/ändra i konfigureringen. Default lösenord = *password.*

Ange lösenord = *nopassword* för att stänga av lösenordsfunktionaliteten.

**Guest** = Gästanvändarens lösenord. Som gästanvändare går det endast läsa, och sparaknappen [Save] är avaktiverad i gränssnittet. Default lösenord = *password.*

#### Firmware Download

Funktion för att möjliggöra för nedladdning av firmware. Se även avsnittet *Nedladdning av Firmware.*

#### Restart Starta om klockan.

#### Backup/Restore

#### Backup

Spara konfigureringen till en fil. Klockan föreslår att inställt namn används som filnamn (här *MyLanur229.txt*).

Tryck på [Backup] för att spara. Lösenord kommer ej sparas.

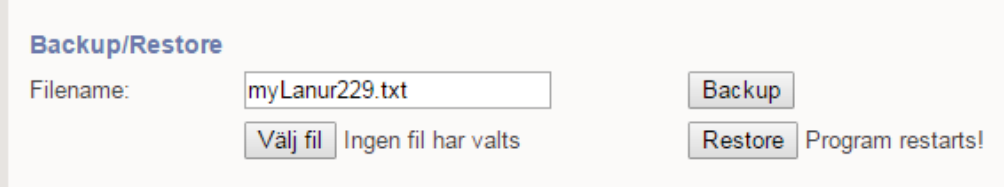

#### Restore

Ladda konfigurering från fil.

Tryck på [Välj fil]. Här har filen *Lanur\_JE3.txt* valts.

Tryck på [Restore], konfigureringen laddas och klockan startas om. Uppdatera sidan. MAC-adress och IP-adress kommer ej återställas.

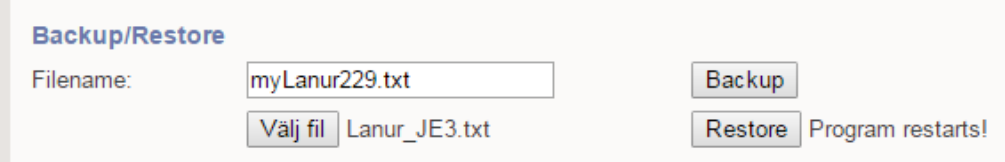

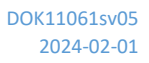

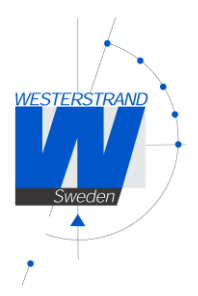

### Advanced

Funktionalitet för att konfigurera hårdvaruinställningar, och för att göra en fabriksåterställning av klockan. Att ändra felaktigt i hårdvaruinställningarna kan göra att klockan inte fungerar som den ska.

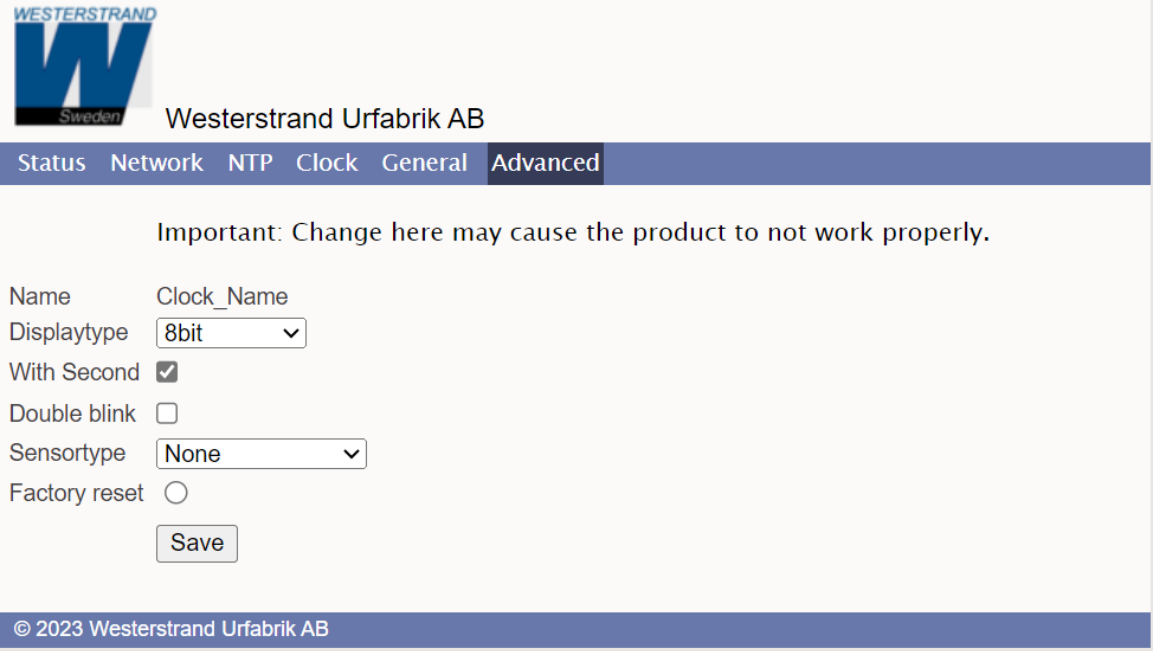

#### Display type

Ställ in displaytyp.

#### With Second

Ange om klockan har sekundtecken.

#### Double blink

När den är markerad, och klockan är synkroniserad, blinkar kolonet mellan minuter och sekunder, annars är det stadigt. Det första kolonet (mellan timmar och minuter) blinkar alltid.

#### Sensortype

Välj typ av sensor. *None*: ingen sensor ikopplad *DS1820S*: Temperatur sensor DS1820S *AM2302*: Luftfuktighet och temperatur sensor AM2302. *External Dimmer*: Extern dimmer justerar ljusintensiteten i display med hjälp av en reostat.

#### Factory Reset

Återställ klockan till fabriksinställningar.

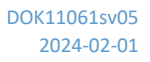

## <span id="page-22-0"></span>Nedladdning av Firmware / Wunser

#### Allmänt

Klockan har stöd för uppgradering av firmware via nätverket. Applikationsprogrammet Wunser används för att göra uppgraderingen. Wunser finns att ladda hem här: <http://www.westerstrand.com/archives/download.htm>

Om kryssrutan för "Firmware Download" (under *General*) är ikryssad så hoppar programmet till en boot-loader. Om inte uppgraderingen av firmware sker inom 60 sekunder så återstartas programmet igen med den firmware som finns installerad*.* 

*När klockan är i bootloader-läget så blinkar den gröna lysdioden på RJ45 kontakten och klockan svarar bara på PING.*

För mer information om nedladdningsprocessen, se manual 4296 för Wunser.

Andra program, som windows inbyggda tftp-klient, kan också användas:

c:\ARM\Lisa>tftp 192.168.2.61 put LISA-Q132.MOT Successful transfer: 1234092 byte 15 sec., 82272 byte/s

#### Hitta IP-adress

Vid leverans är klockan inställd på DHCP, med IP-adress 192.168.3.10 som fallback-adress. Om IPadressen har ändrats och är okänd så går det att hitta klockan genom att söka i Wunser (Se manual 4296). Klockan identifieras i sökresultatet utifrån dess MAC-adress. Varje produkt är uppmärkt med sin individuella MAC-adress.

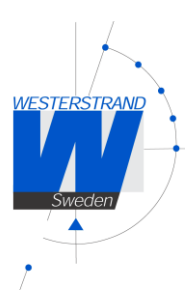

## Återställningsknapp (Resetknapp)

Vid en normal driftsättning (Resetknappen är inte intryckt) så blinkar den gröna statusdioden i ca. 2 sekunder och därefter släcks den. När uret har blivit synkroniserat så tänds statusdioden och lyser med fast sken.

Följande händer om resetknappen trycks in:

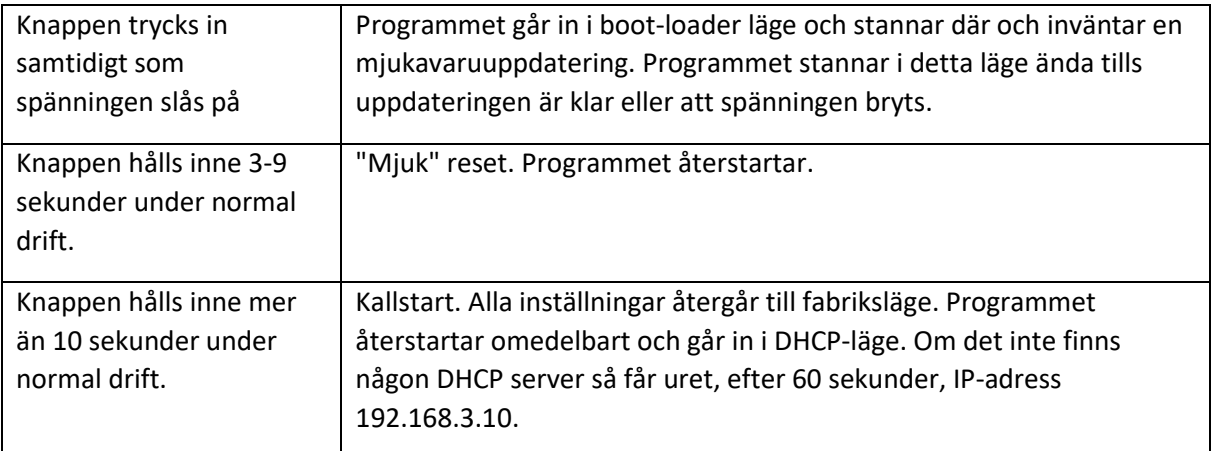

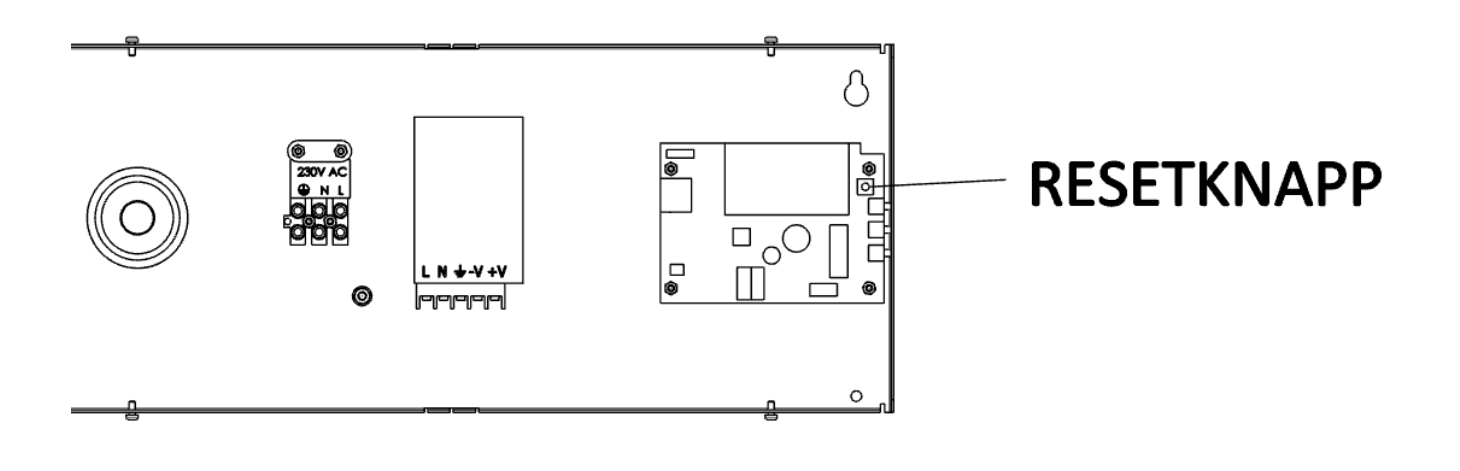

24 (26)

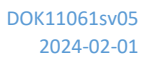

## <span id="page-24-0"></span>Teknisk Specifikation

## Allmänt

*NESTERSTRANL* 

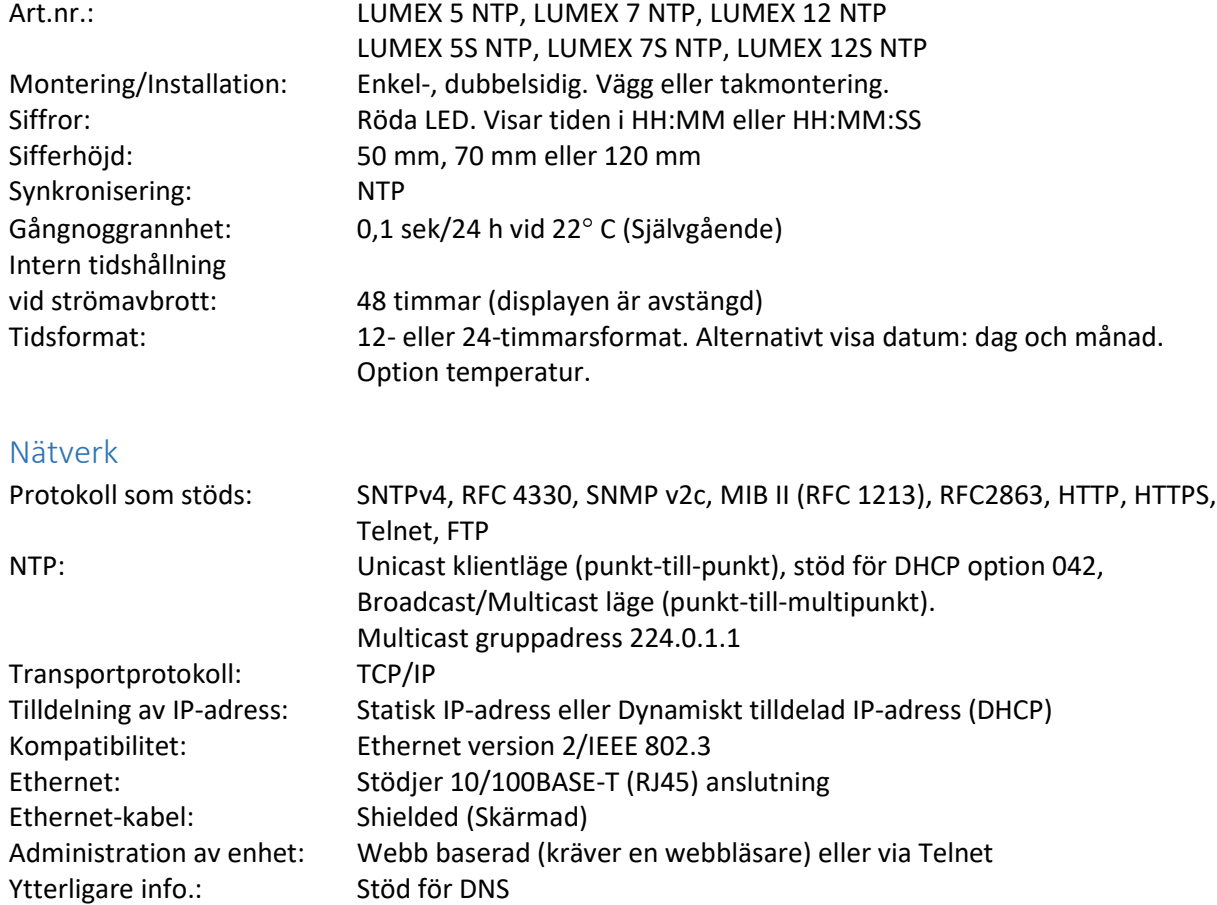

#### Strömförsörjning

Matningsspänning: 100-240VAC 50/60Hz<br>Strömförbrukning: 0,35A (LUMEX 5 NTP, 0,35A (LUMEX 5 NTP, LUMEX 5S NTP, enkel- och dubbelsidig). 0,35A (LUMEX 7 NTP, enkel- och dubbelsidig). 0,35A (LUMEX 7S NTP, enkelsidig). 0,7A (LUMEX 7S NTP, dubbelsidig 0,7A (LUMEX 12 NTP, LUMEX 12S NTP, enkel- och dubbelsidig).

#### Miljö

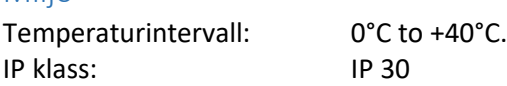

#### Hölje

Hölje: Aluminium

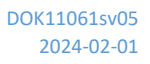

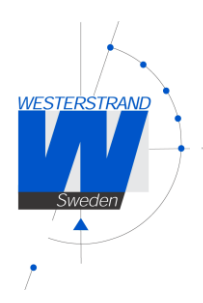

# <span id="page-25-0"></span>Förkortningar

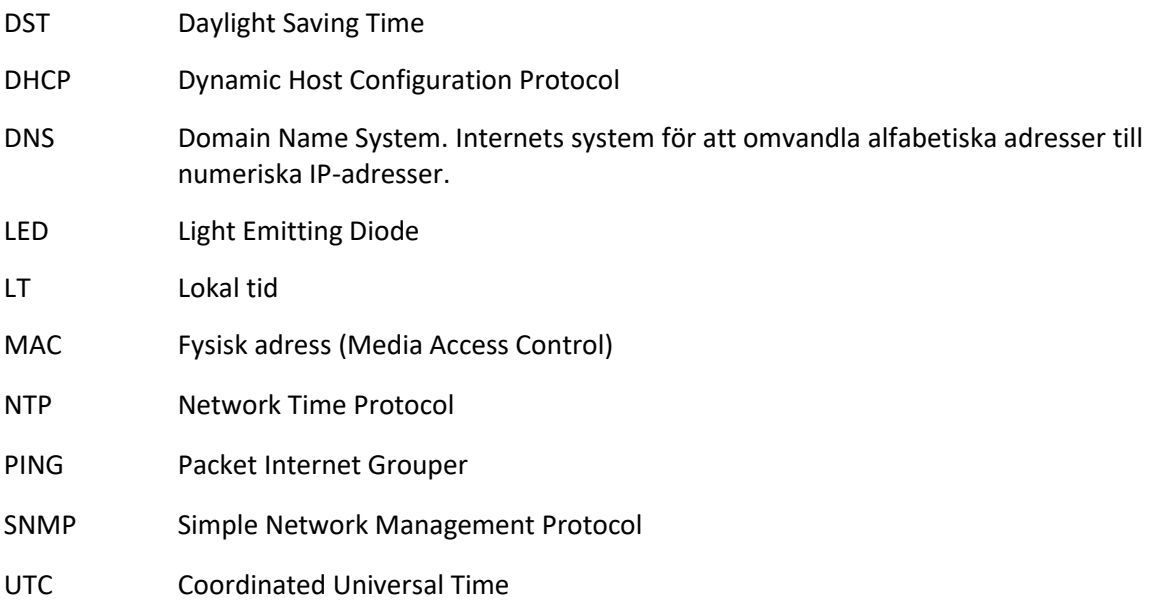